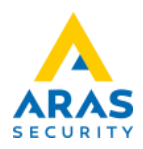

*Hikvision nummerplade kamera med Wiegand interface til NOX CMU* 

*Varenummer: iDS-2CD7A26G0/P-IZHSY(2.8-12MM)*

Opsætning af Kamera:

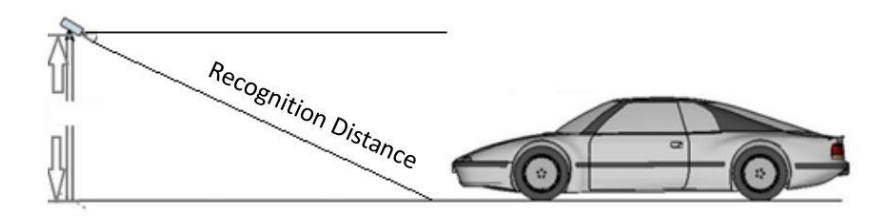

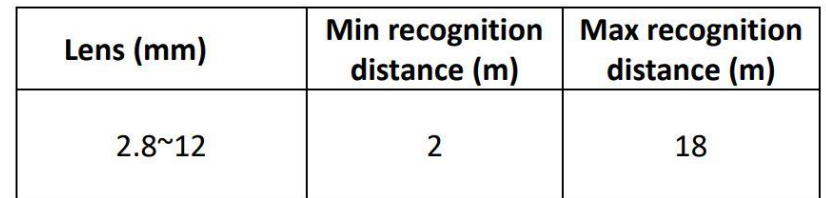

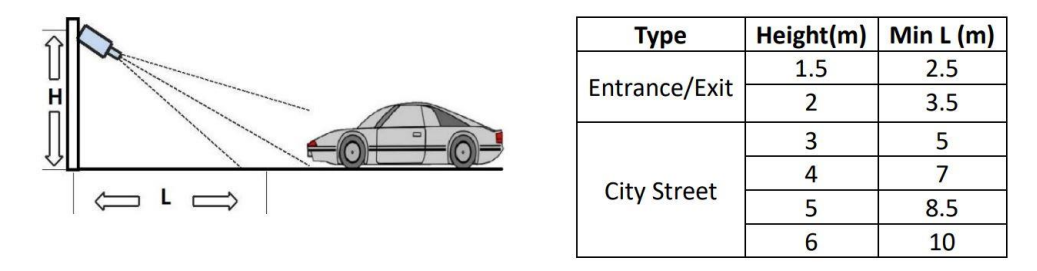

The pitch angle (the angle between camera-vehicle line and the road) should

be larger than 15° and less than 30°

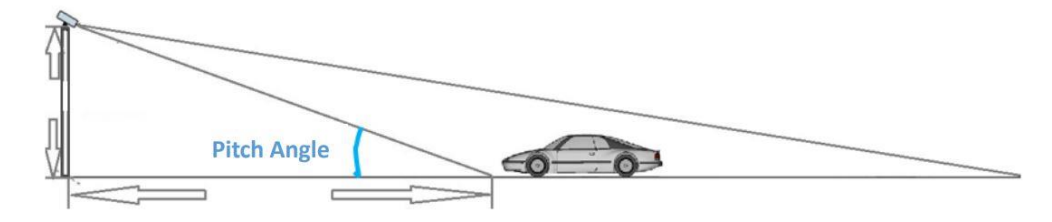

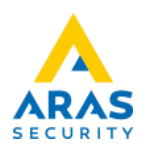

# Opsæt IP-adresse på kameraet:

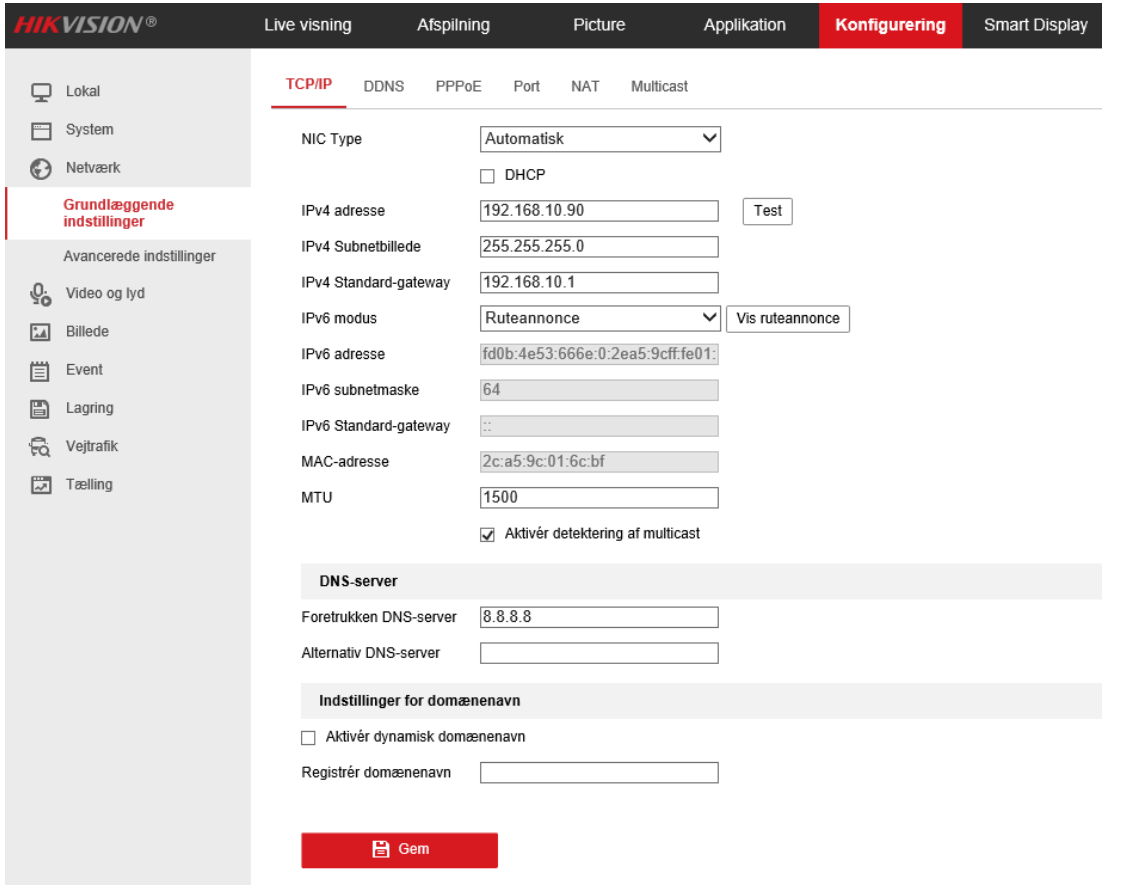

# Aktiver Vejtrafik:

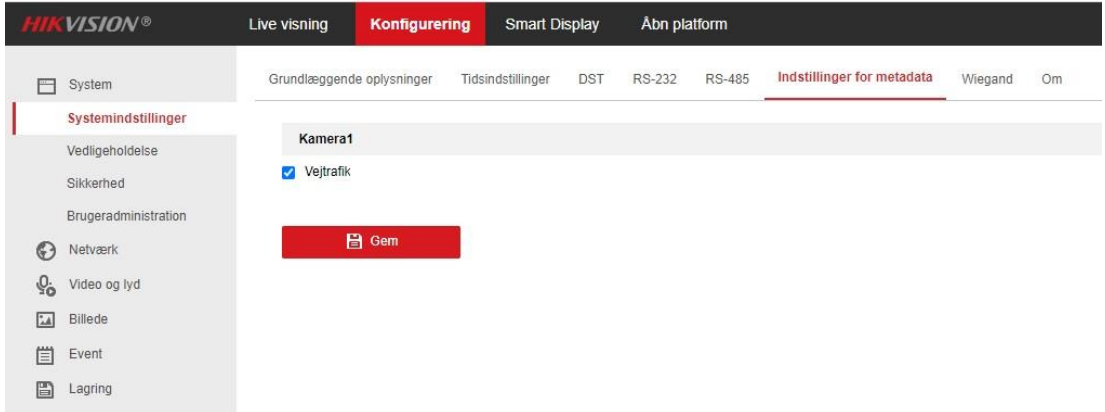

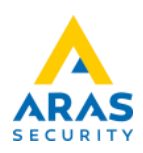

# Wiegand opsætning:

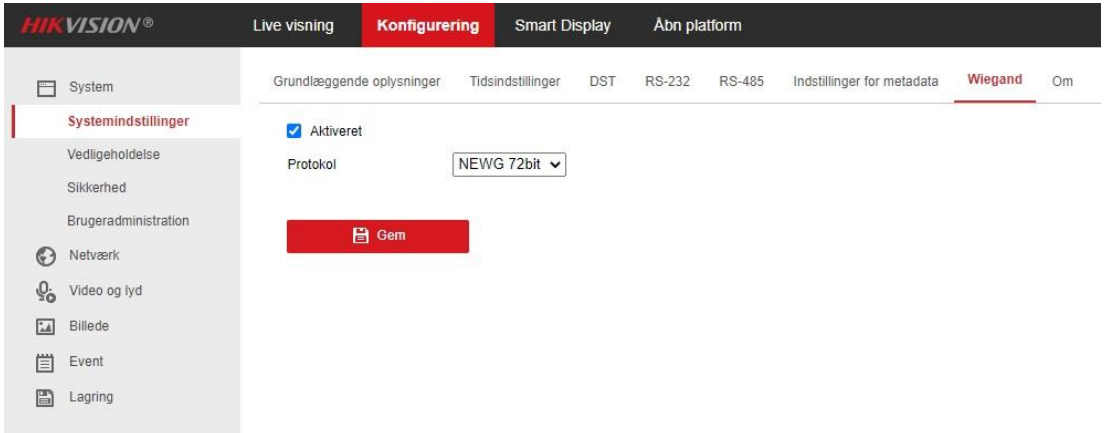

# Opsætning af video strøm:

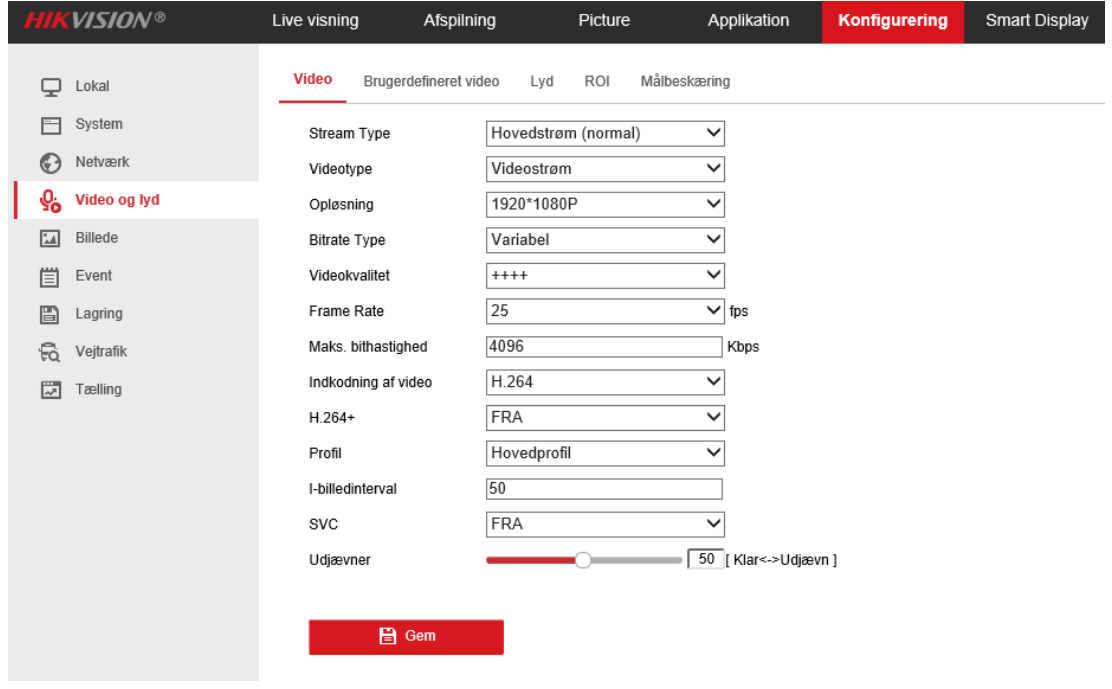

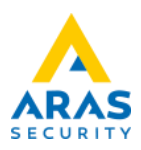

Indstilling for billede eksponering:

Speed < 30km/h — Exposure Time : 1/150-1/200;

## 30km/h < Speed < 60km/h — Exposure Time : 1/250-1/500;

## 60km/h < Speed — Exposure Time : 1/500-1/1000

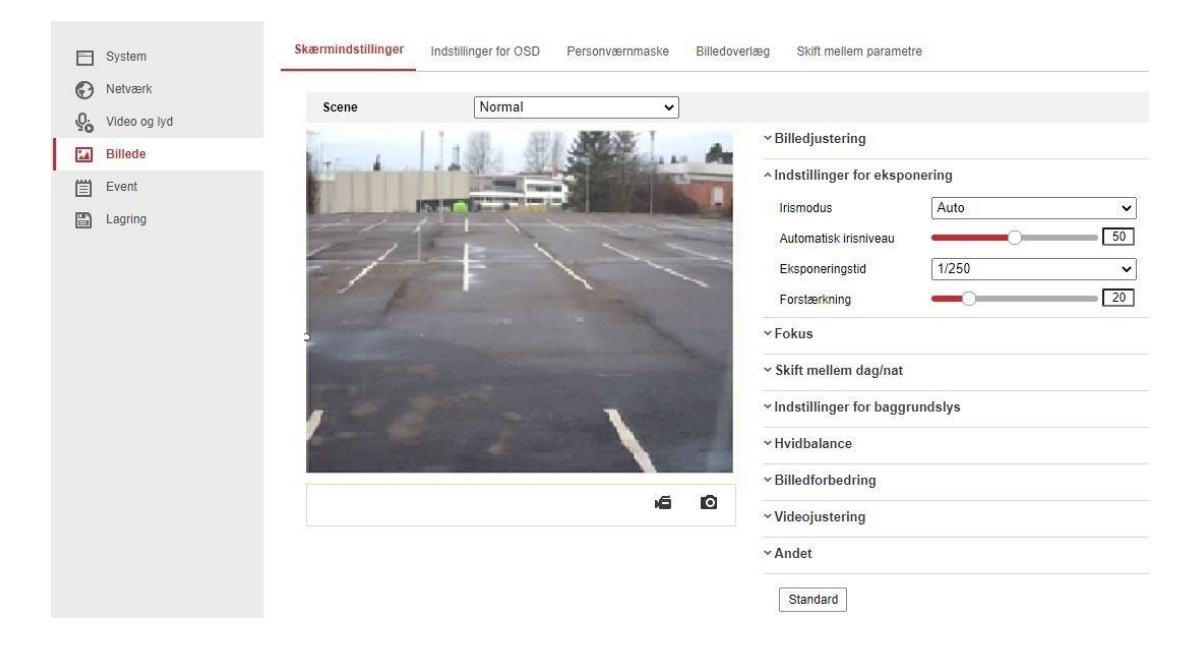

#### Fokus opsætning:

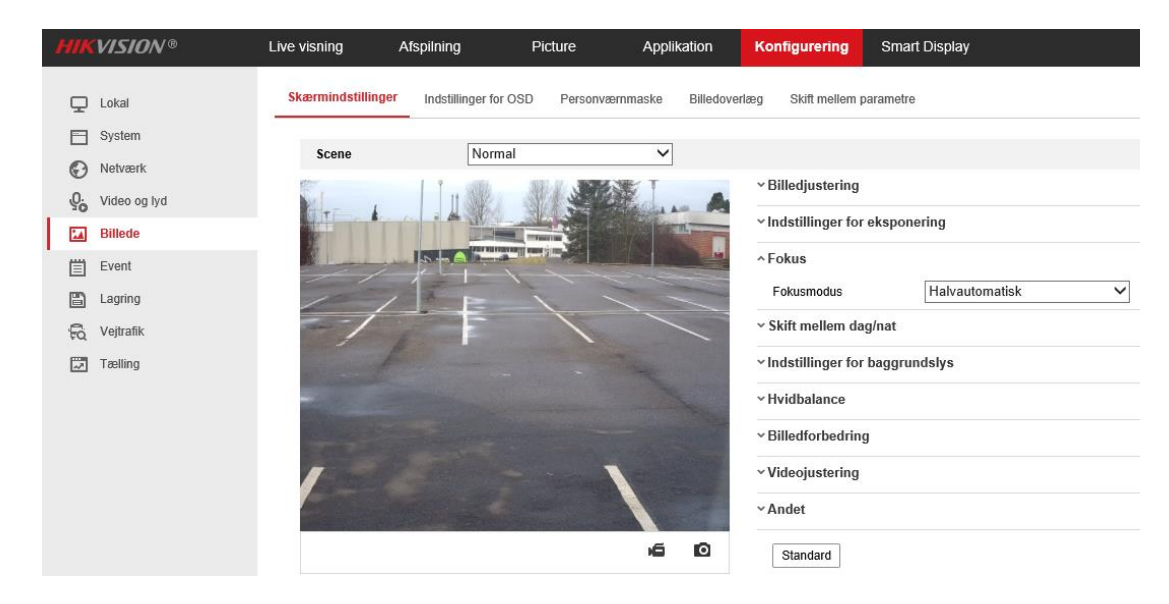

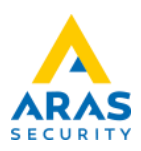

# Detektering af køretøj, den blå linje er detekteringspunktet:

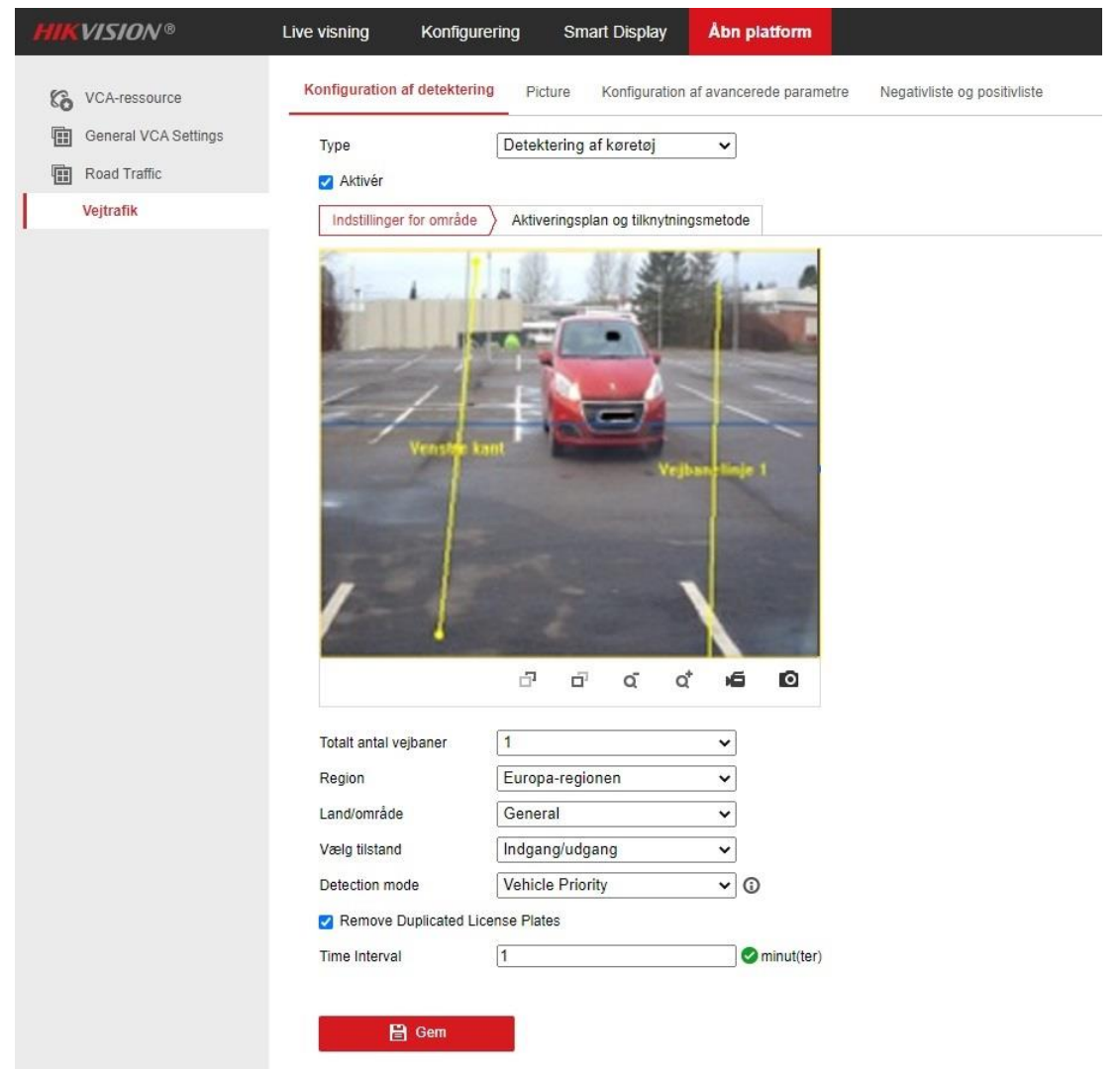

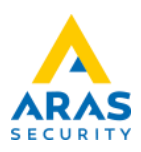

Aktiveringsplan og tilknytningsmetode:

Lav samme opsætning i Negativliste og Anden liste.

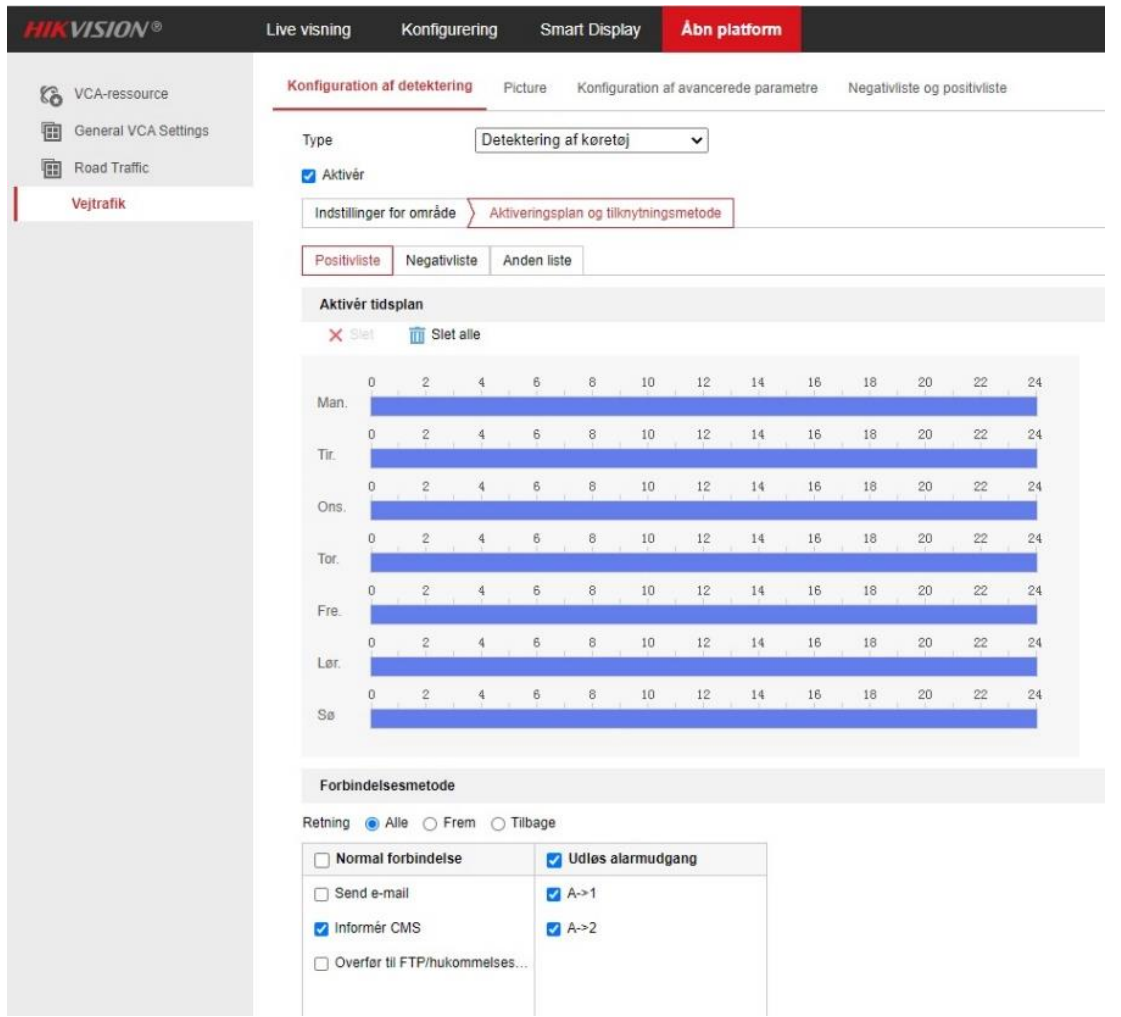

Picture opsætning og hvad der skal detekteres:

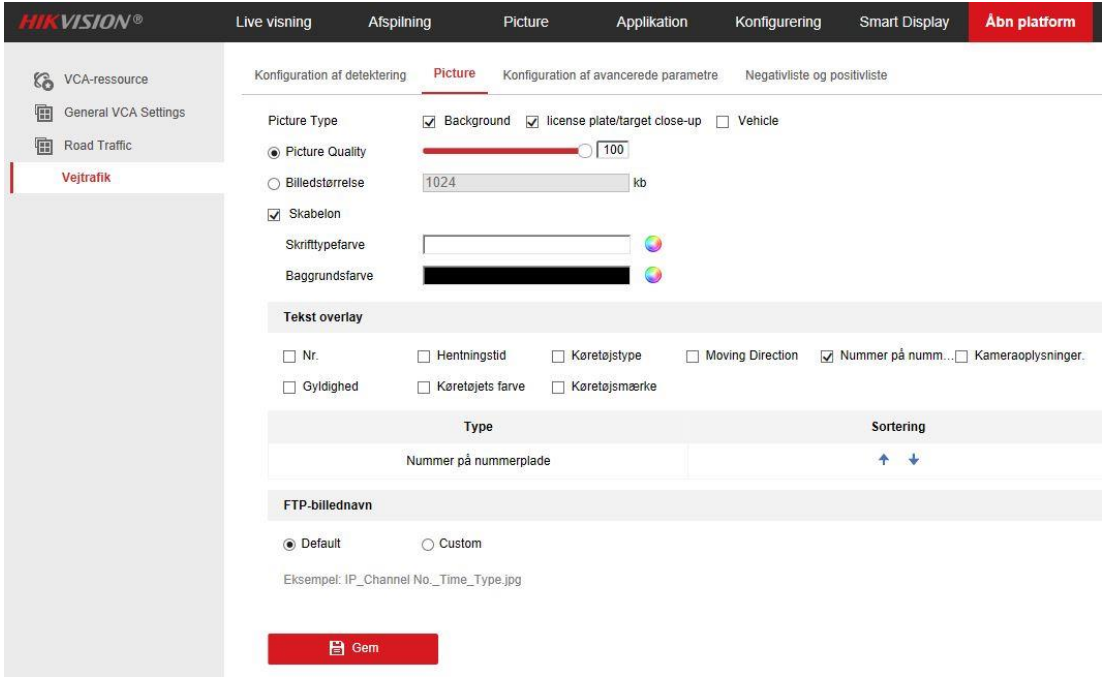

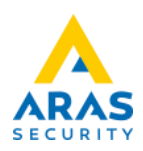

Live visning for at se detektering af nummerplade:

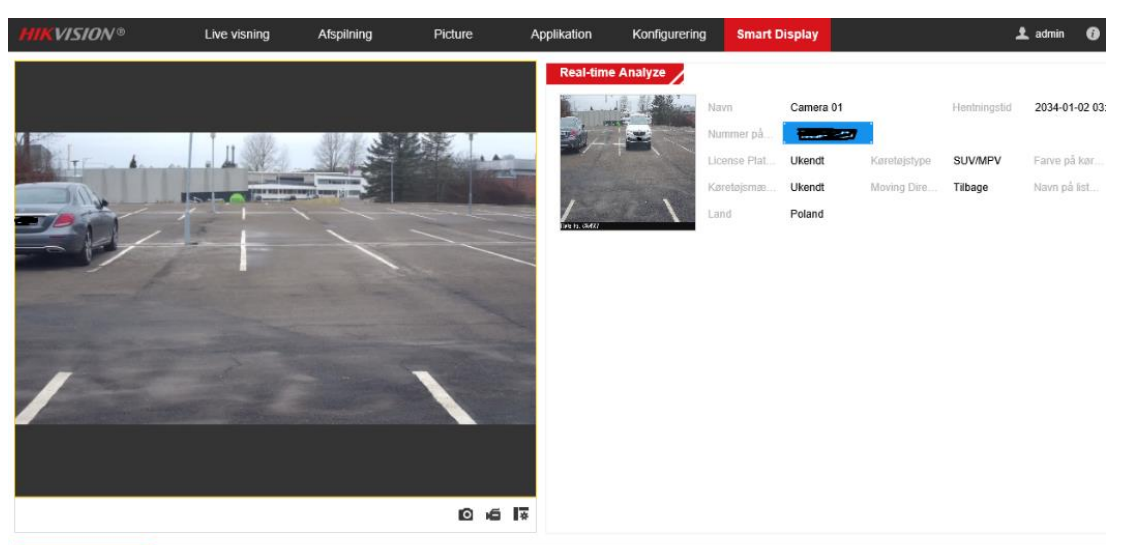

ig af kør

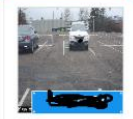

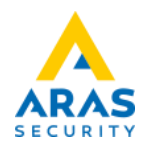

Montering og programmering i NOX:

**II** NOX CMU

**Hikvision kamera:**

**Benyt WG stik på kameraet.**

**Der kan tilkøbes software til udregning af kortkode, ved tast af nummerplade nummer.**

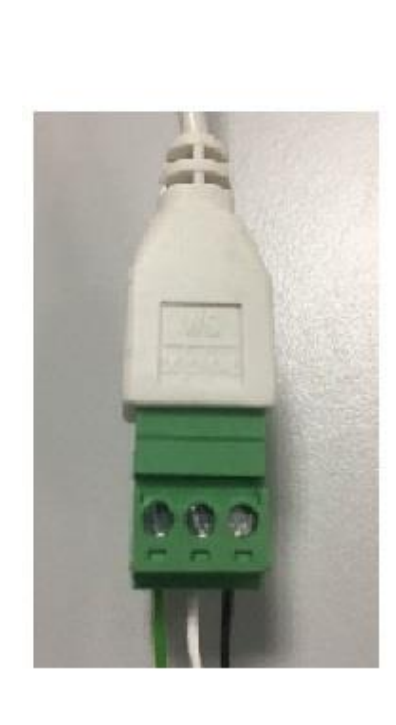

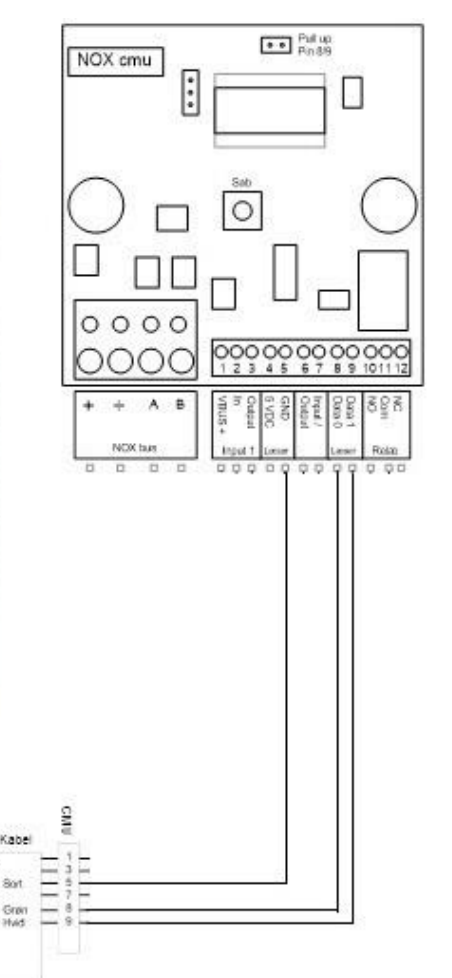

\*NB! Sæt pull up på P4

## **CMU kodegenerering:**

### **Kortkode:**

 $\times$ 

Kodegenerering skal indstilles at læse fra bit 16 til 71.

## **Tip!**

Når centralen er i service eller man har aktiveret cardcode i terminal-debug, vises i Nox Terminal-vindue de hele bitstrenge fra kortlæseren.

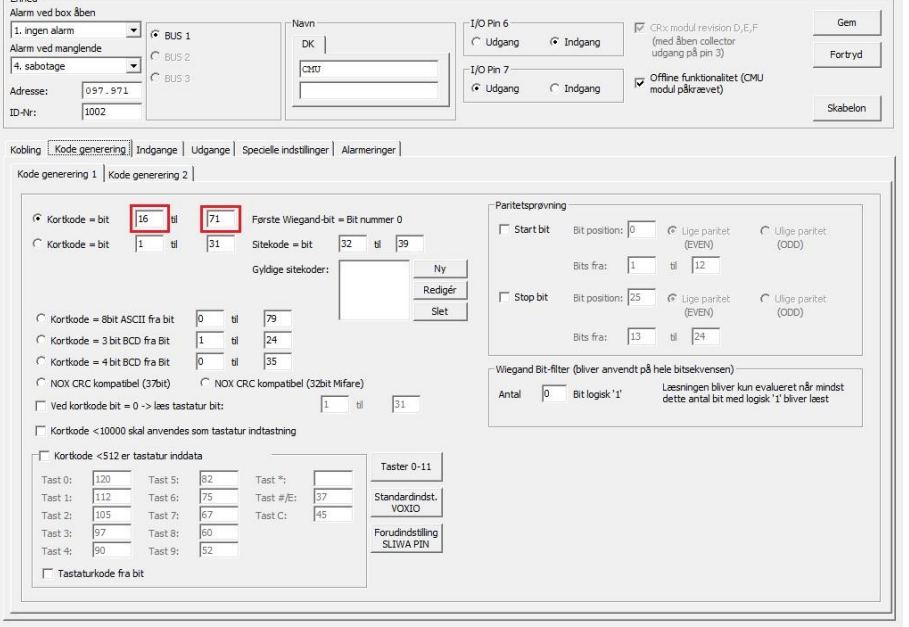

 $\dot{\alpha}$ Data 0 Pull-up PA<br>Data 1 Pull-up PA

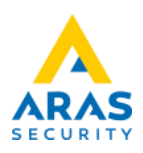

# Nummerplade til Kortnummer App

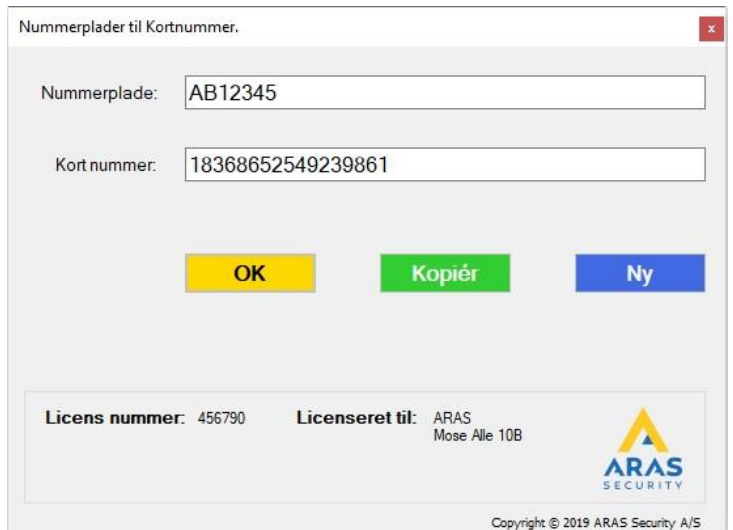

I nummerplade til kortnummer programmet, taster man nummerpladen med store bogstaver og ud i et, trykker ok.

Så får man et kortnummer, som man kan kopiere og sætte ind på brugeren i NOX.